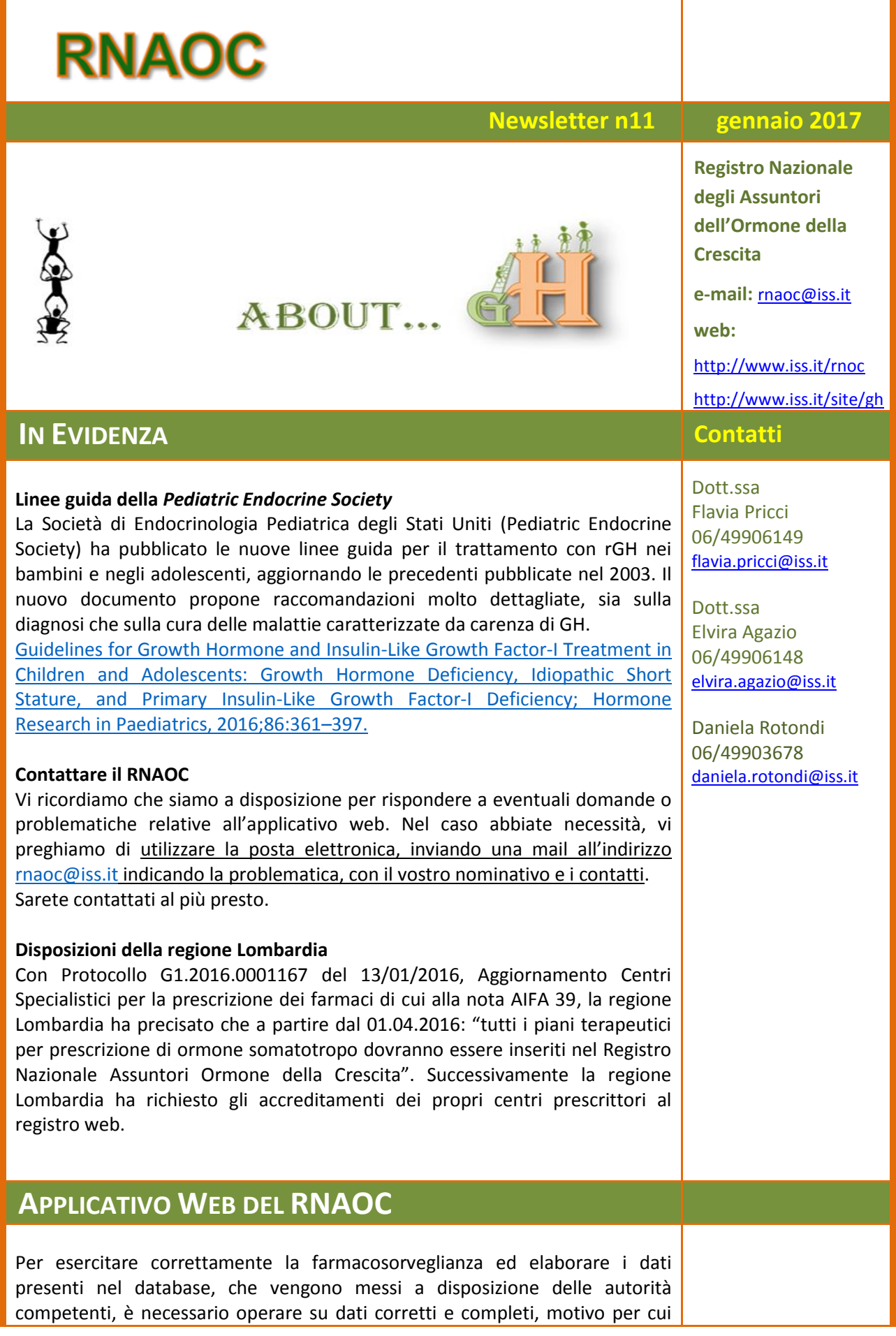

vengono attuati controlli periodici sulle informazioni inserite e sui dati che non prevedono controlli automatici da parte dell'applicativo.

Quando sono rilevati errori o incongruenze, contattiamo l'unità operativa segnalatrice, nella persona del "Supervisore", per accertare la tipologia di errore, indicare le eventuali correzioni da apportare e, nel caso di visite spedite, consentirne la revisione.

in considerazione delle anomalie riscontrate più frequentemente, riportiamo alcuni punti che ci sembra utile portare all'attenzione degli utenti dell'applicativo web del RNAOC

### *Inserimento pazienti*

Il solo inserimento dei dati del paziente nella scheda "Paziente" determina la creazione da parte dell'applicativo dell'ID paziente, ma non rappresenta segnalazione di terapia al RNAOC. Nel caso di eventuali richieste da parte delle regioni o da parte di altre autorità (per es. sulla numerosità di prescrizioni o su altre informazioni), i pazienti senza visite spedite, non rientrando nelle segnalazioni valide, non verranno inclusi.

#### *Terapia*

Il RNAOC sta effettuando controlli sulle schede "Terapia" delle visite spedite, da cui emergono alcune criticità. Ci sembra utile riassumere alcune indicazioni:

- 1. nella scheda "Terapia" è presente un pulsante "Aggiungi terapia"; che consente di aprire una seconda scheda "Terapia". Questa seconda scheda deve essere utilizzata nel caso in cui si prescrivano dosaggi e/o confezioni diversi. *Es. un dosaggio per 5 volte a settimana e un dosaggio diverso gli altri 2 giorni della settimana*.
- 2. il campo "Posologia mg/die" indica la prescrizione della quantità giornaliera del farmaco ed è un campo obbligatorio. Nella scheda è presente anche il campo "Dose" che, invece, è stato inserito per poter calcolare la posologia giornaliera del farmaco in base alla dose consigliata per una specifica diagnosi. *Es. si inserisce la dose del farmaco in mg/pro kg in base alla diagnosi (come previsto nelle linee guida), si sceglie tra die o settimana in base a come le linee guida indicano la dose raccomandata, si inserisce il peso (oppure se è stato inserito nella scheda "Esame obiettivo" verrà riportato automaticamente) e nel campo "Posologia" apparirà il calcolo (in mg/die). Tale numero può essere manualmente modificato dal medico, se necessario.* Si fa presente che il sistema richiama l'ultimo peso inserito e, quindi, è necessario aggiornare tale valore (si può fare anche direttamente nella scheda "Terapia" stessa)

Abbiamo, inoltre, riscontrato alcune schede in cui è stato selezionato il campo "Altro" dal menu a tendina "Farmaco" e inserita posologia/frequenza come se fosse una terapia con GH, ma nel campo "Note" è stato inserito il nome di un farmaco non a base di GH. Trattandosi di una scheda su cui vengono effettuati controlli ed elaborazioni riferiti alla terapia con GH, in caso di prescrizione di terapie non a base di GH (*es terapia insulinica, ormone tiroideo, ecc*.) si prega di utilizzare il campo "Note" della stessa scheda "Terapia" in cui si indica la terapia con ormone somatotropo, in tale campo si può inserire farmaco e posologia senza causare errori. L'opzione "Altro" del menu a tendina del "Farmaco" è stata prevista per ovviare ai casi in cui un nuovo farmaco non sia stato ancora inserito nel database dell'applicativo web.

*Date*

Ricordiamo che la "Data visita" viene inserita dal medico compilatore e che tale data viene attribuita automaticamente anche a tutte le schede comprese nella stessa visita (anamnesi, esame obiettivo,….), che, quindi, devono essere modificate manualmente qualora si ritenga utile o necessario ( es. date degli esami di laboratorio). Tale evenienza può verificarsi anche nel caso di "Modifica" della Data Visita successiva alla sua creazione (*es. per errore nell'inserimento*): in tal caso, se necessario, andranno modificate manualmente anche le date delle schede incluse nella visita stessa.

### *"Sospensione trattamento" o "Chiusura cartella*

Ricordiamo che la scheda "Sospensione Trattamento" consente di segnalare la sospensione di terapia e riprendere la terapia in un secondo tempo nei casi in cui lo si ritenga opportuno, senza chiudere la cartella del paziente (*es. un soggetto che si intende rivalutare in assenza di terapi*a).

La "Chiusura cartella" segnala, invece, che il paziente non sarà più trattato in quella UO per "fine trattamento" o "decesso". E' importante che l'Unità Operativa segnali di non seguire più il soggetto, altrimenti se il paziente passa ad un'altra UO, in assenza di tale segnalazione, egli risulterebbe in due ambulatori contemporaneamente.

Nelle analisi dei dati pervenuti, abbiamo rilevato che molti pazienti non presentano visite di follow-up da molto tempo ma non ci è possibile collocarli nei casi di sospensione o fine trattamento. Pertanto chiediamo agli operatori sanitari di segnalare queste informazioni al fine di avere una chiara lettura dei dati.

## *Spedizione visita*

Ricordiamo a tutti gli utenti del registro web che solo le visite "spedite" rappresentano segnalazione di una prescrizione di terapia con rGH. Questo perché le visite possono essere spedite solo quando contengono tutti gli elementi obbligatori.

Ricordiamo che le schede da compilare obbligatoriamente, oltre quella dei dati paziente, sono la scheda "Residenza", "Diagnosi" e "Terapia". Quest'ultima può non essere compilata in caso di richiesta di "Valutazione commissione" o "Chiusura cartella".

Pertanto, se nella schermata della scheda paziente, alla sezione ID visita compare il simbolo:

 $\langle \cdot \rangle$ : la visita che si sta compilando contiene errori, incongruenze e/o mancanza di dati obbligatori. E' necessario correggere e completare le informazioni richieste nella videata successiva (scheda visita) per poter "spedire" la visita

 $\overline{\bullet}$  : indica che la compilazione della visita è completa e che la scheda visita può essere "spedita" cliccando sul simbolo stesso.

## *Farmaci*

Con la determina 23 settembre n. 1327/2016 (16A07240) dell'Agenzia Italiana del Farmaco "Riclassificazione del medicinale per uso umano «Norditropin», ai sensi dell'articolo 8, comma 10, della legge 24 dicembre 1993, n. 537 (GU Serie Generale n.239 del 12-10-2016), sono state classificate ai fini della rimborsabilità due nuove formulazioni di Norditropin: NORDIFLEX 5 mg/1,5 ml soluzione iniettabile e NORDIFLEX 15 mg/1,5 ml soluzione iniettabile.

Tale disposizione è stata riportata nell'aggiornamento AIFA dell'elenco dei medicinali di fascia A del 19/10/2016, disponibile sul sito AIFA

[\(http://www.agenziafarmaco.gov.it/it/content/elenco-medicinali-di-fascia-e](http://www.agenziafarmaco.gov.it/it/content/elenco-medicinali-di-fascia-e-h)[h\)](http://www.agenziafarmaco.gov.it/it/content/elenco-medicinali-di-fascia-e-h).

A ottobre 2016 è stato, di conseguenza) aggiornato l'elenco dei farmaci presenti nella scheda "Terapia" dell'applicativo web.

Si ricorda che nel menu a tendina della Scheda "Terapia":

- sono riportate le denominazioni come riportate dalle case farmaceutiche sulle confezioni, che possono essere diverse dalle denominazioni presenti sulla tabella AIFA riguardo il confezionamento
- per facilitare la ricerca del prodotto i farmaci sono stati ordinati in ordine alfabetico in base al nome commerciale e, in seconda linea, in base alla confezione.
- sono anche presenti farmaci non più in uso (in grigio) nel caso in cui fosse necessario per l'inserimento di visite "storiche".

# *"Cerca per ID"*

E' stata attivata la funzione "Cerca per ID" presente nella scheda "Elenco pazienti", che consentirà agli utenti del RNAOC di cercare un paziente afferente al proprio centro conoscendo l'ID. Questo è il caso, ad esempio, delle comunicazioni da parte del RNAOC che, per motivi di privacy; contendono solo l'ID del soggetto in trattamento.

# *Rapporto ISTISAN*

E' in stampa il rapporto annuale del RNAOC relativo al 2015. Le attività del RNAOC sono riportate nel rapporto annuale pubblicato in un volume dedicato dei "Rapporti ISTISAN" dell'Istituto Superiore di Sanità (ISS) [\(http://www.iss.it/rnoc/index.php?lang=1&id=29&tipo=3\)](http://www.iss.it/rnoc/index.php?lang=1&id=29&tipo=3). Il rapporto include le elaborazioni dei dati presenti nel database originato dall'applicativo web, contributi delle Commissioni regionali per il GH e aggiornamenti sul tema del trattamento con ormone della crescita.

# **IN BREVE**

Stiamo programmando la seconda edizione del corso FAD che sarà, come per la prima edizione, aperto ai soli supervisori/utenti accreditati al registro web del RNAOC e centrato sull'utilizzo della scheda web.

Vi terremo aggiornati sulle date di programmazione.

# **APPUNTAMENTI**

## **Nazionali**

- XVIII workshop di Endocrinologia e Metabolismo dell'età evolutiva. 23- 24 marzo 2017 - Centro Congressi San Raffaele. Milano
- 39° Congresso Nazionale Società Italiana di Endocrinologia. 20-24 giugno 2017. Palazzo dei Congressi. Roma

## **Internazionali**

- 15<sup>th</sup> International Pituitary Congress. 29-31 marzo 2017. Orlando (FL), USA.
- 26<sup>th</sup> Annual Scientific and Clinical Congress AACE. 3-7 maggio 2017. Austin (TX), USA.

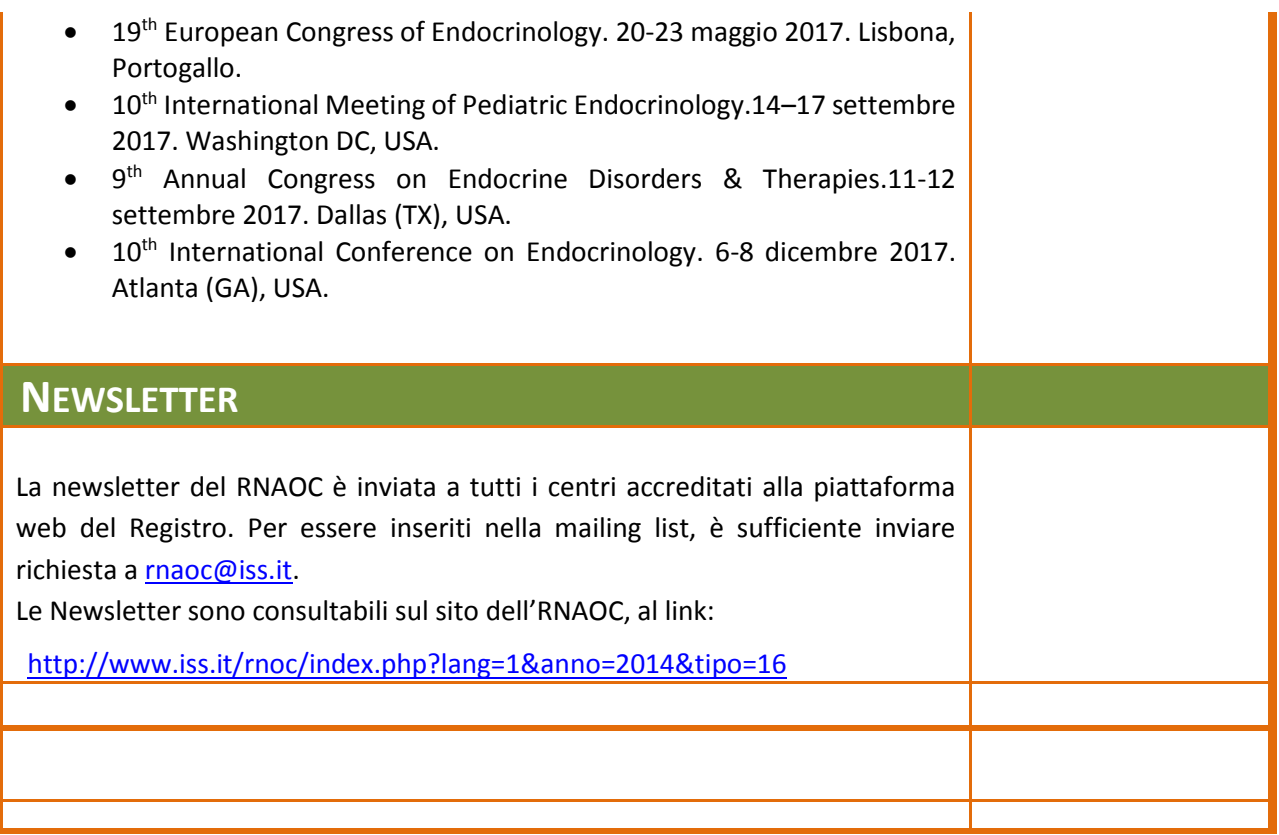